# Securización de Redes Inalámbricas frente a Ataques

**Magán-Carrión, RobertoRodríguez-Gómez, Rafael AlejandroSánchez-Casado, Leovigildo**

*Departamento de Teoría de la Señal, Telemática y Comunicaciones*

*Universidad de Granada*

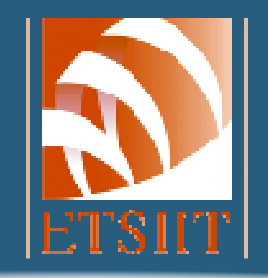

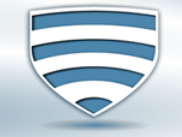

**Network Engineering & Security Group** http://nesg.ugr.es

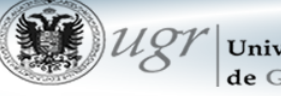

Universidad de Granada

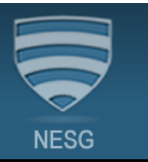

# $\blacktriangleright$  Eficiencia

 $★$  **División del Espectro en Canales** 

Herramientas de Escaneo: *InSSider*

 $\rightarrow$  Seguridad

¿Por qué securizar?

Consejos

Herramientas de Auditoría: *WIFISLAX*

**Ejemplos de Ataques** 

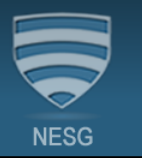

# División de la banda S (2.4 GHz) en 14 canales.

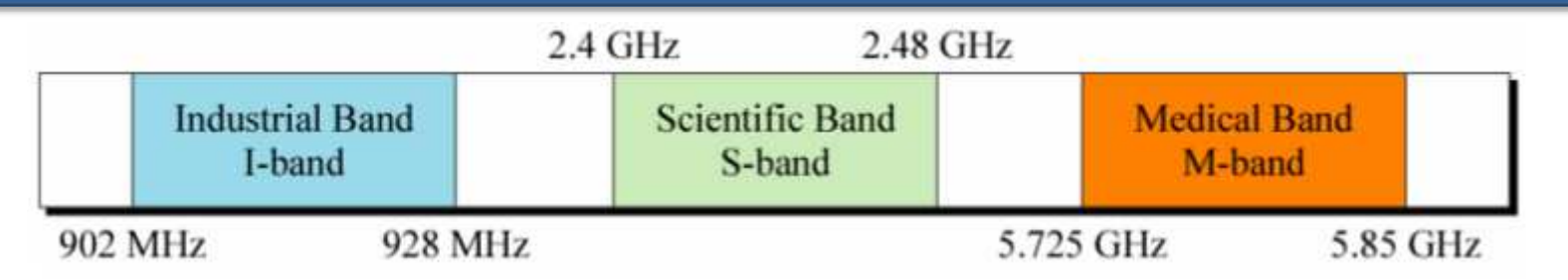

# Selección del canal por el que transmitiremos.

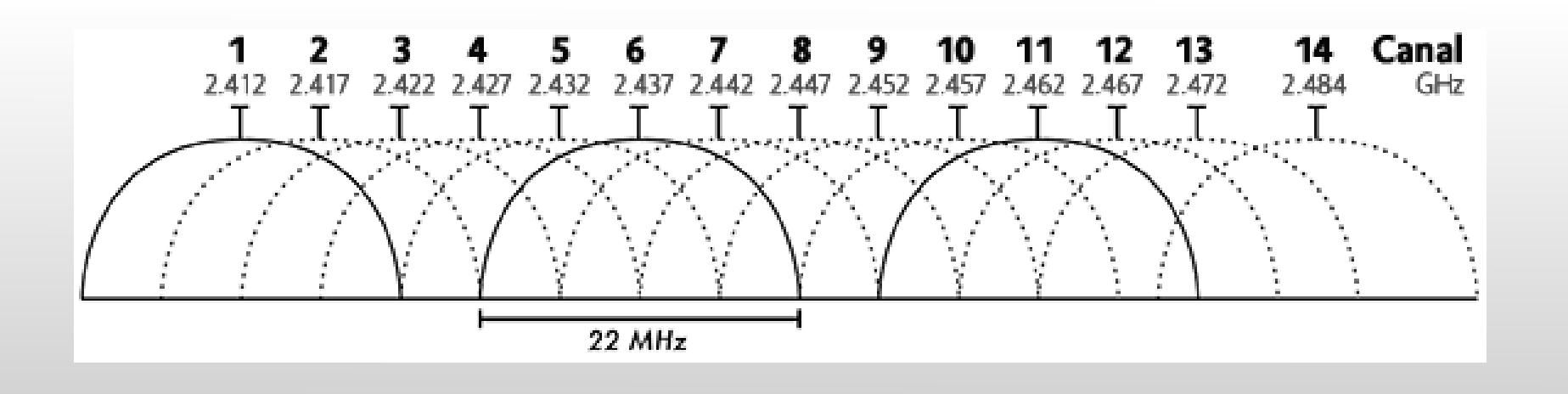

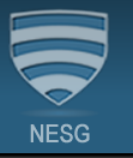

### Uso según región geográfica:

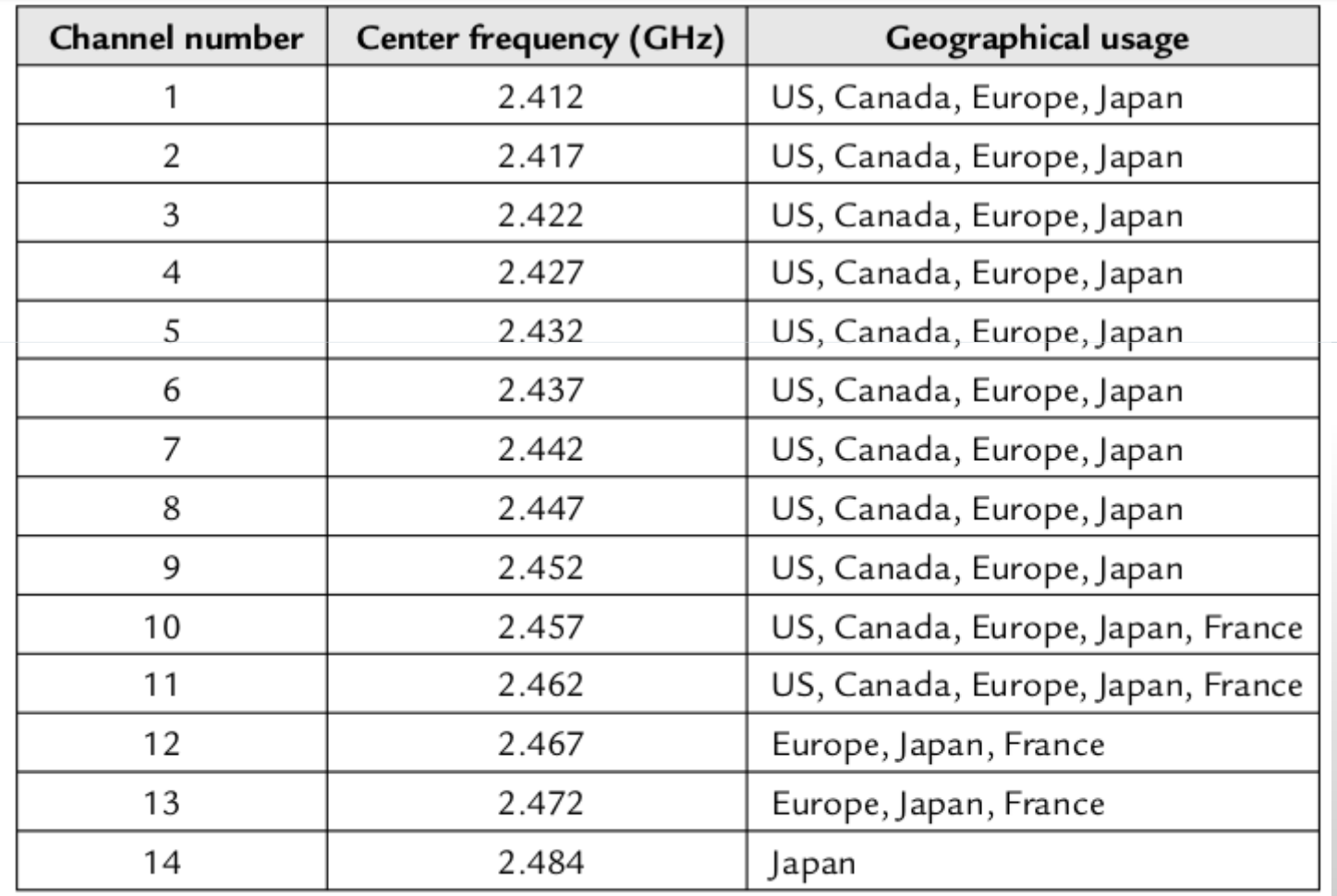

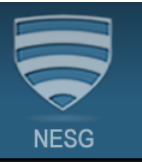

Separación entre canales: 5 MHz.

Ancho de banda de cada canal: 22 MHz.

 $\blacktriangleright$  Interferencias por solapamientos que disminuyen la capacidad de nuestra red  $\odot$ .

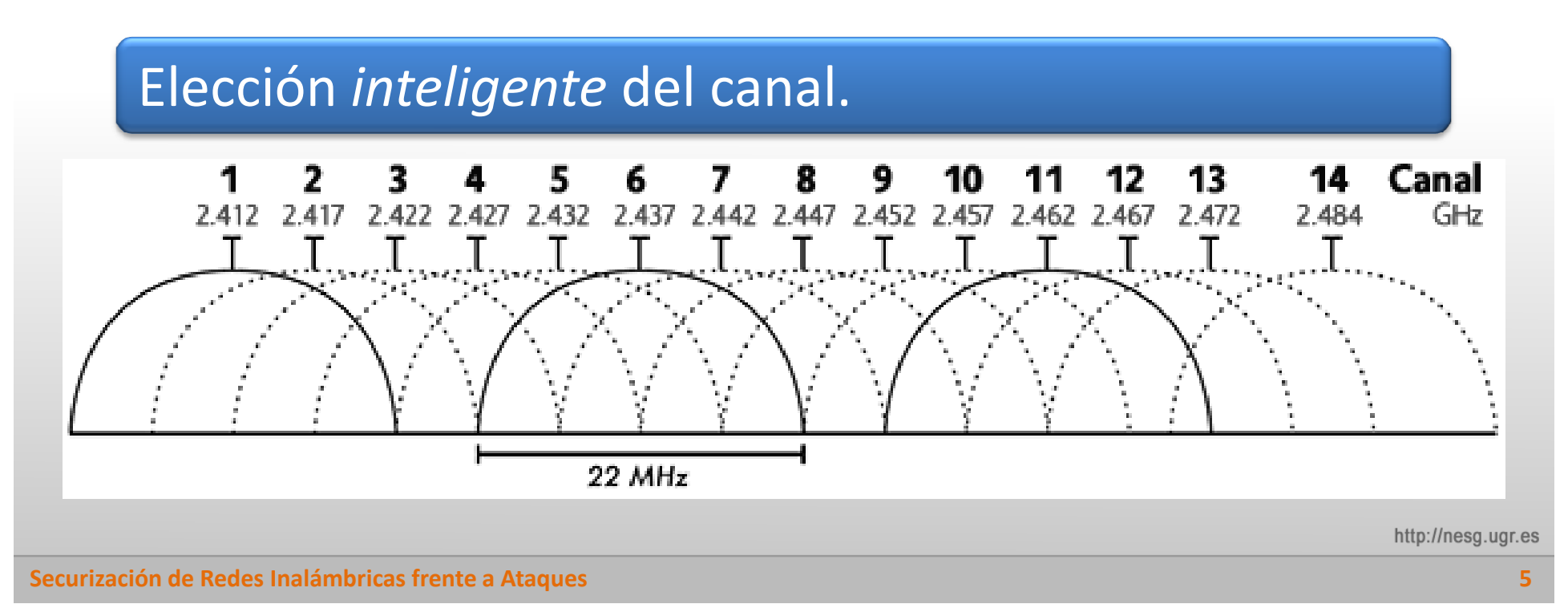

#### **HERRAMIENTAS DE ESCANEO**

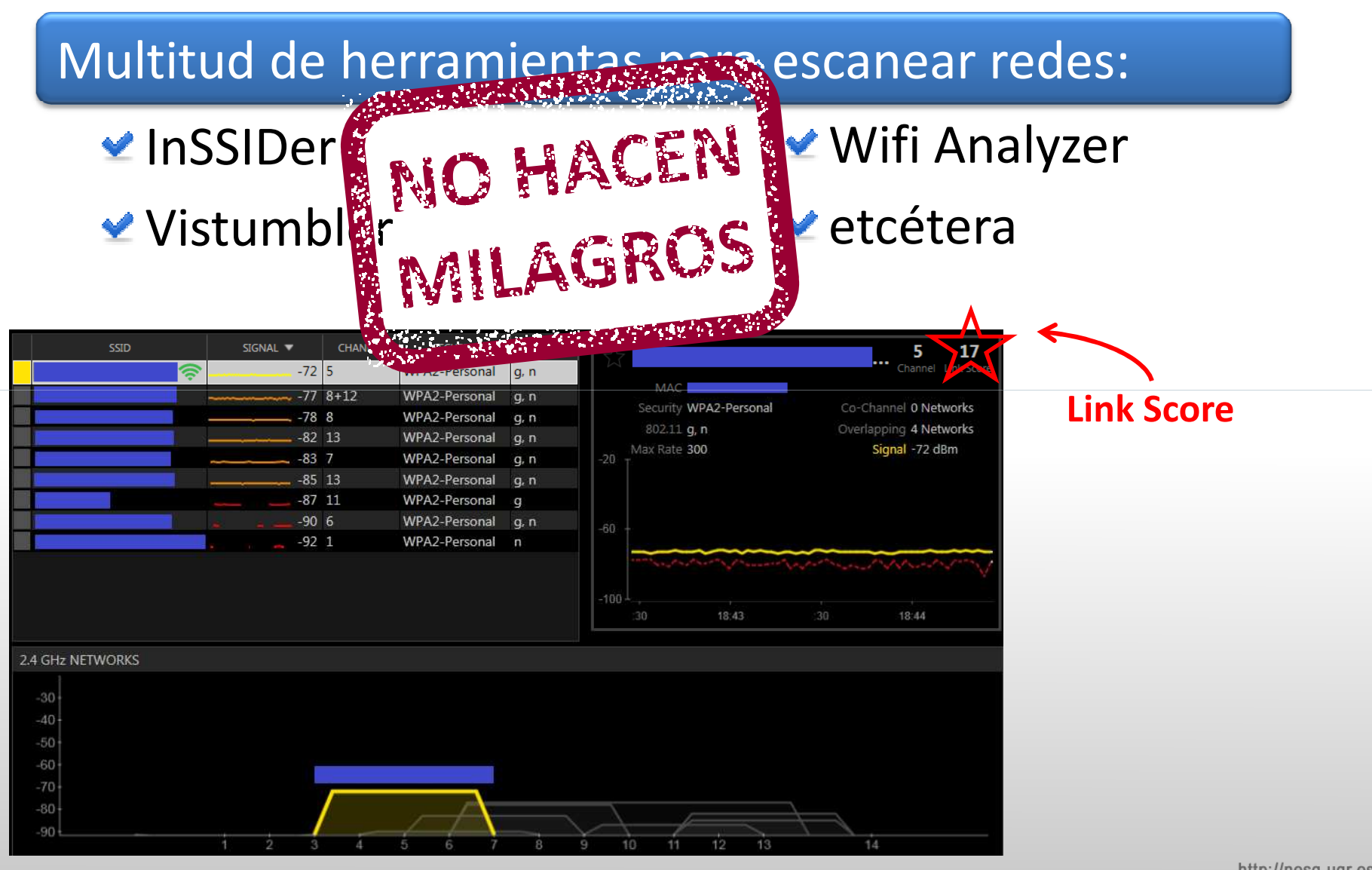

# **¿POR QUÉ SECURIZAR NUESTRA RED?**

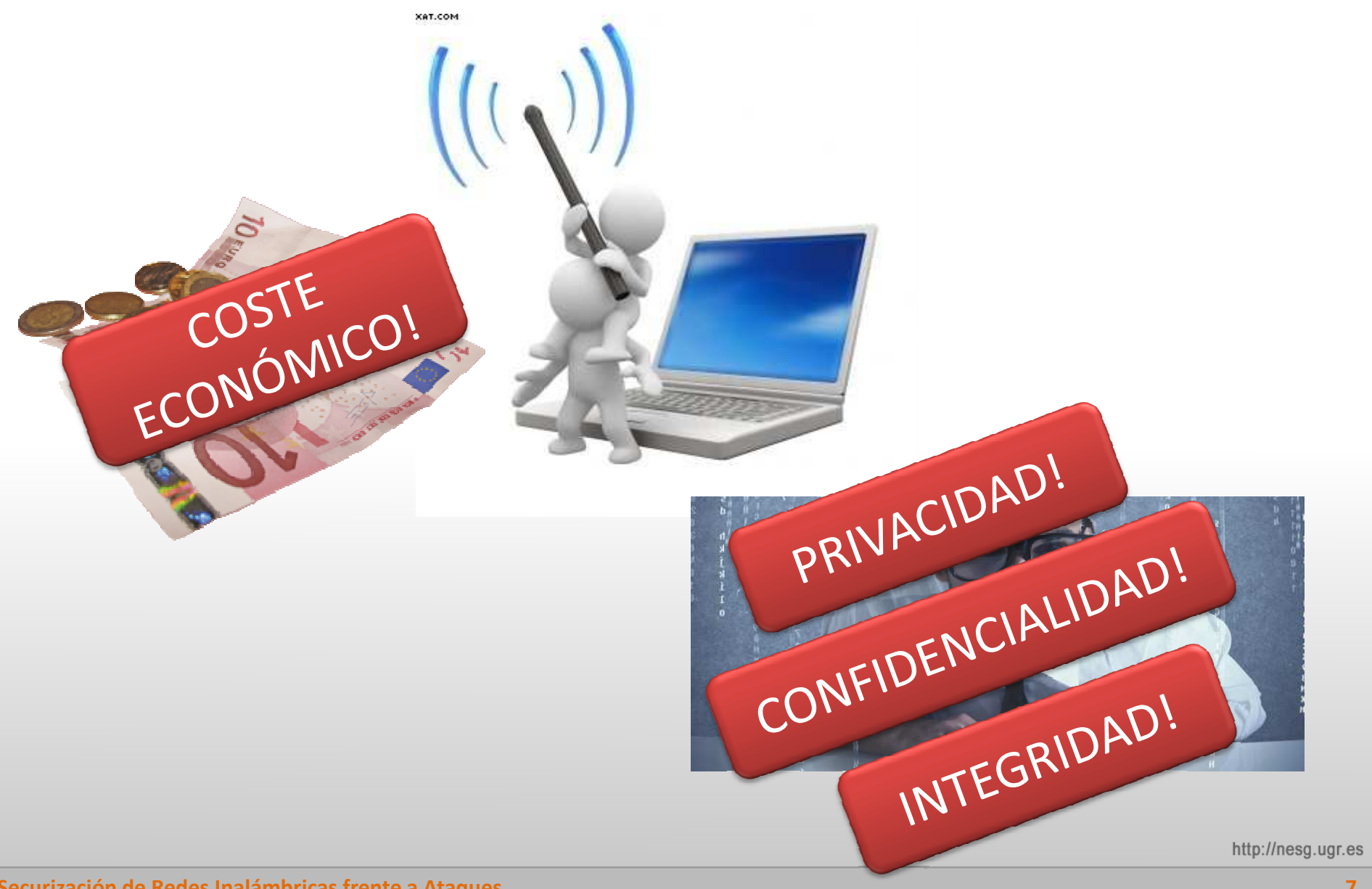

**Securización de Redes Inalámbricas frente a Ataques**

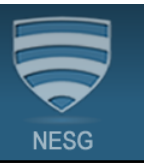

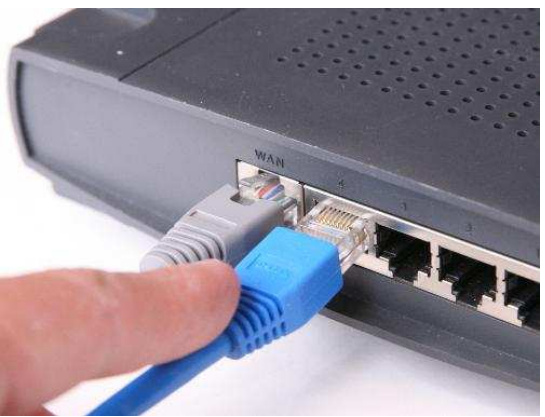

MOVILIDAD!

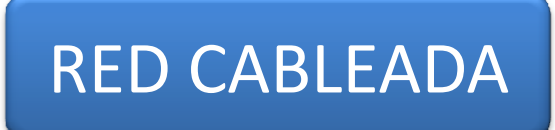

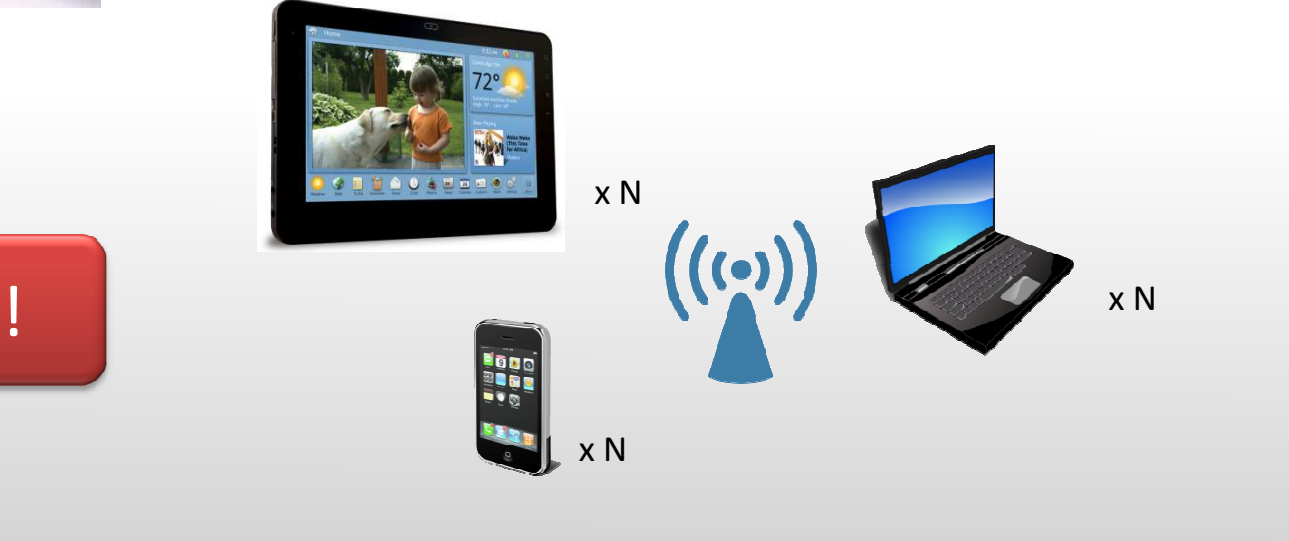

http://nesg.ugr.es

#### **Securización de Redes Inalámbricas frente a Ataques**

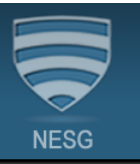

#### Cambiar la contraseña del router

#### Utilizar contraseñas robustas

#### Cambiar el nombre de nuestra red (SSID) u ocultarlo

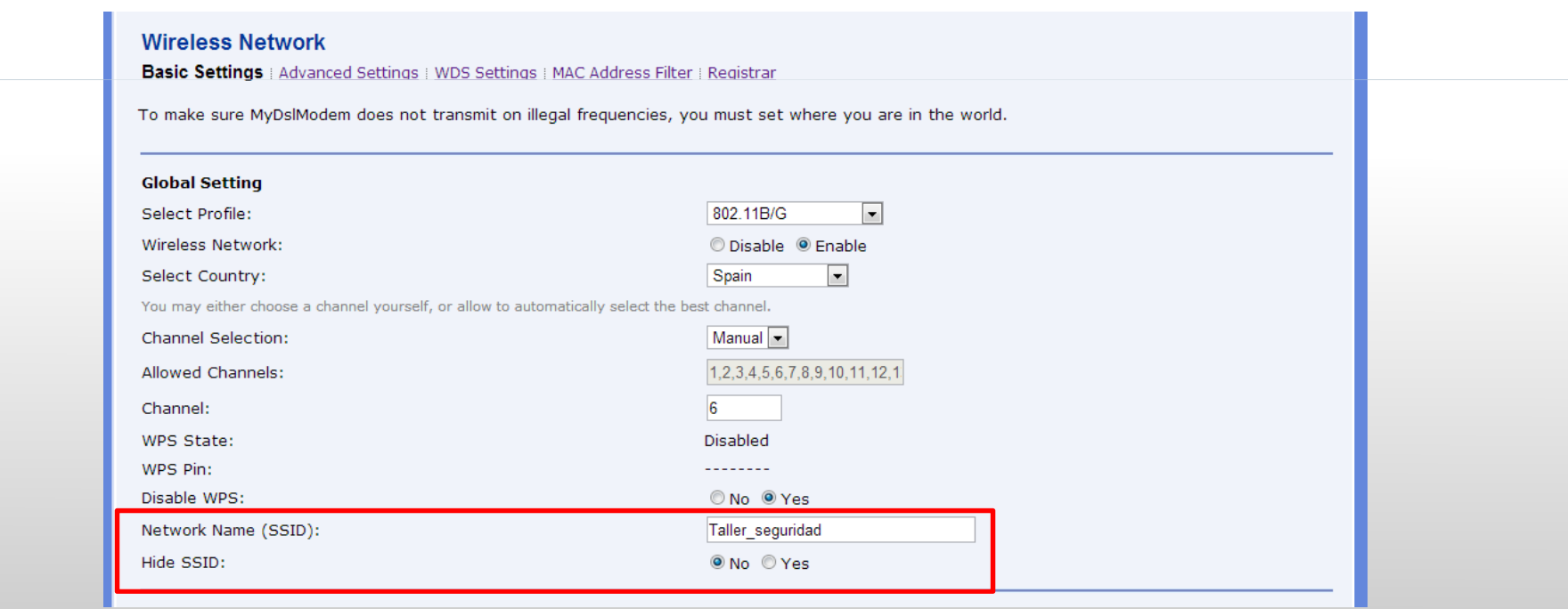

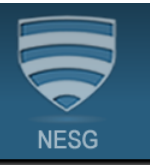

# Cambiar la configuración de seguridad y autenticación de la red

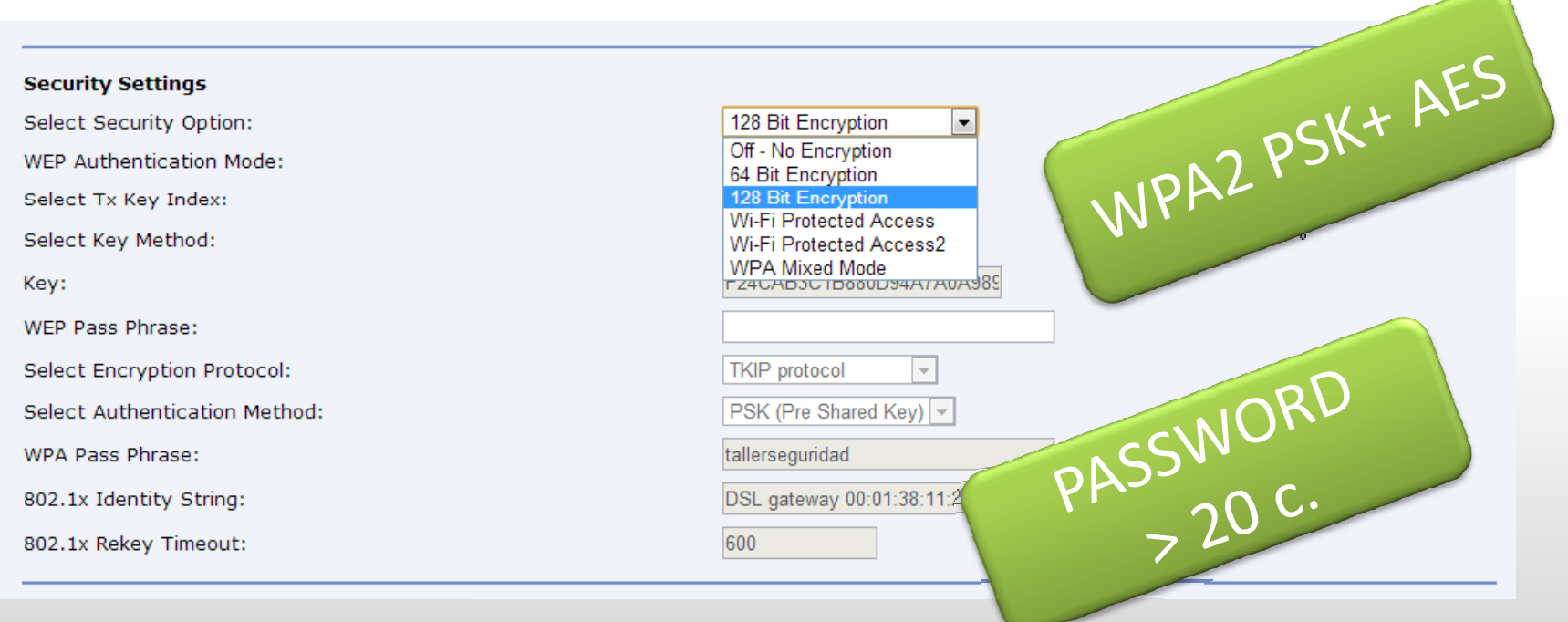

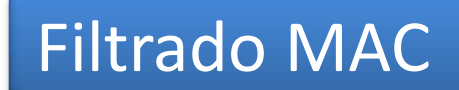

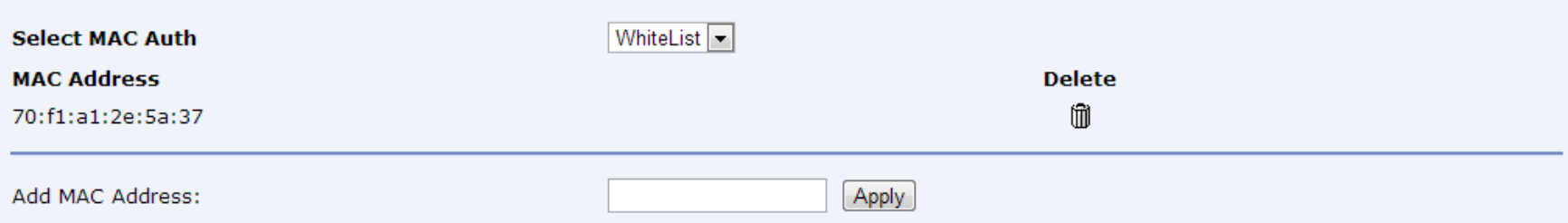

#### Desactivar servidor DHCP

#### **DHCP Server Configuration**

This page allows you enable and disable the DHCP server. Also you can specify the interfaces that DHCP Server will operate on.

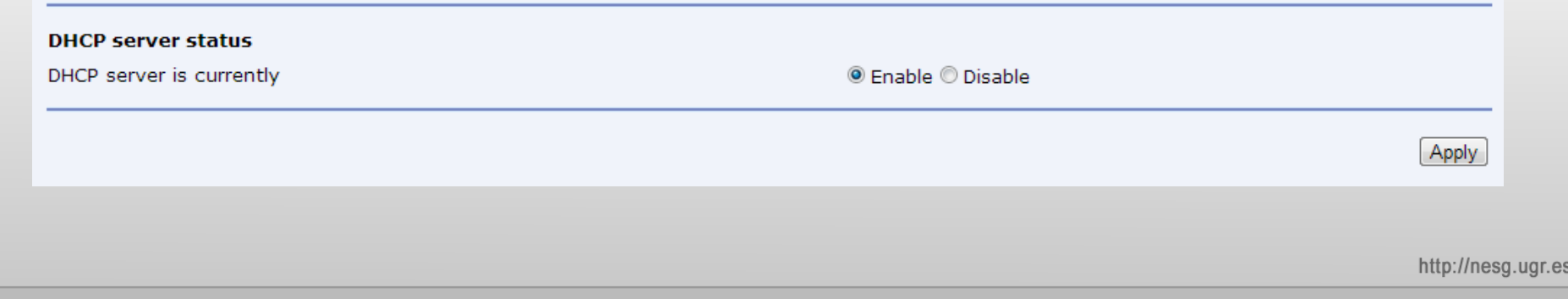

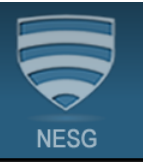

### Filtrado IP – Control del tráfico outbound - inbound

#### **IP Filter Settings**

This page allows you to specify the IP packet filtering rules to prevent unsolicited access from the Internet or limit the Internet access for computers on your network.

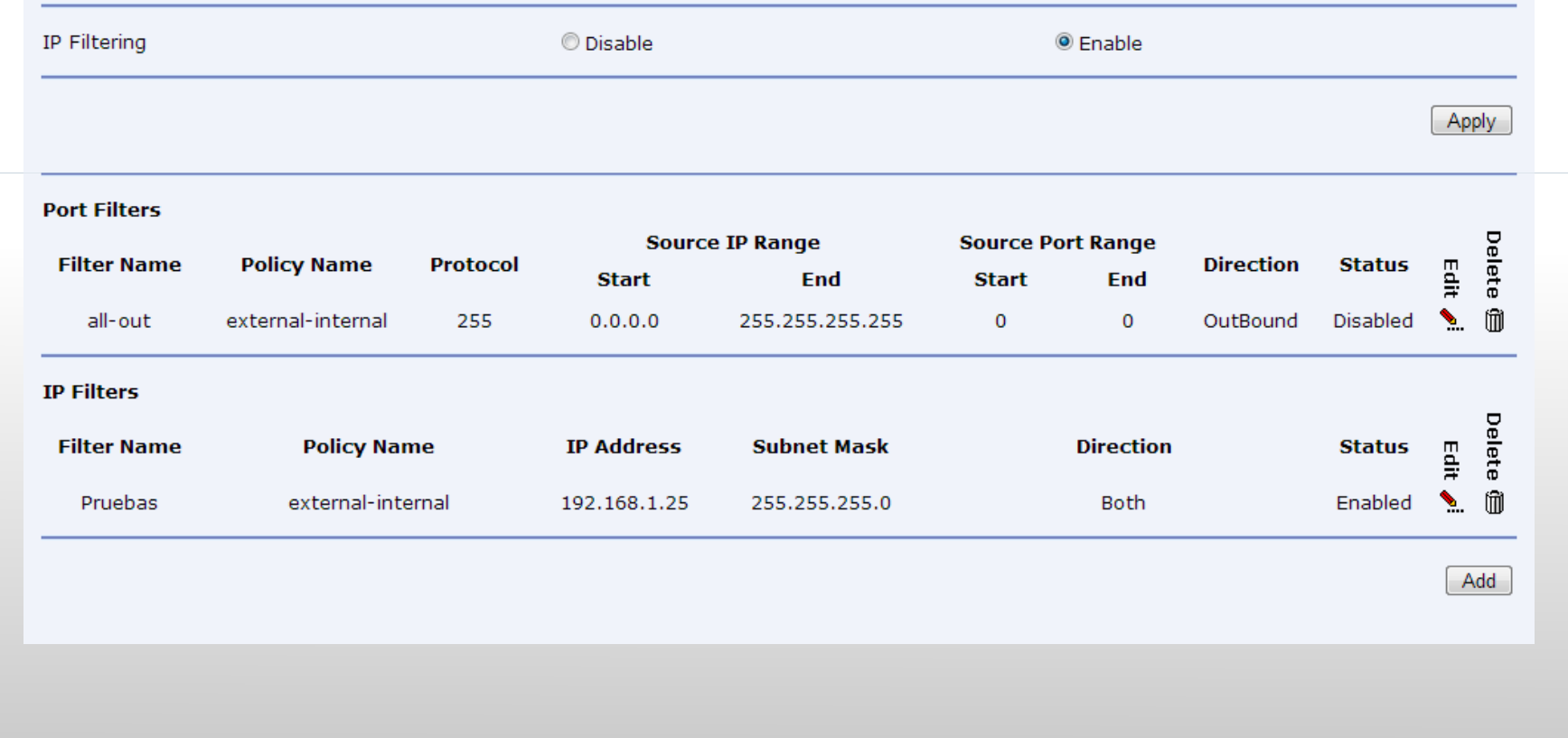

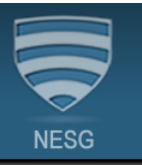

#### Monitorización de nuestra red

#### **Wireless Network**

**Connected Wireless PCs** 

Refresh

Connection Status for wireless.

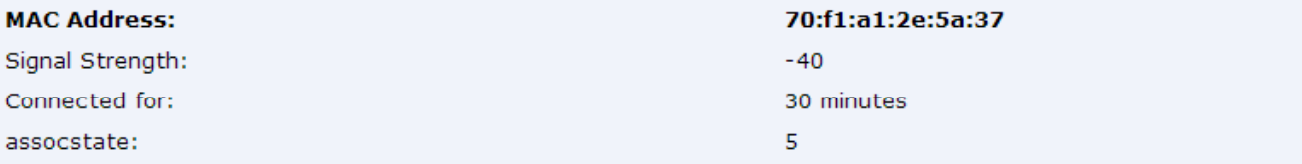

#### Control de cobertura de nuestra red

Actualización del firmware de nuestro router

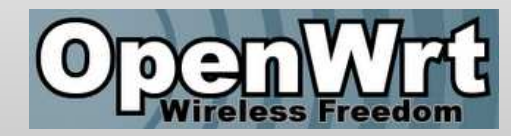

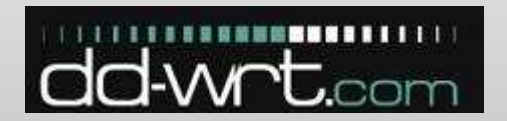

### **HERRAMIENTAS DE AUDITORÍA**

### Aprender a utilizar herramientas de auditoría de redes

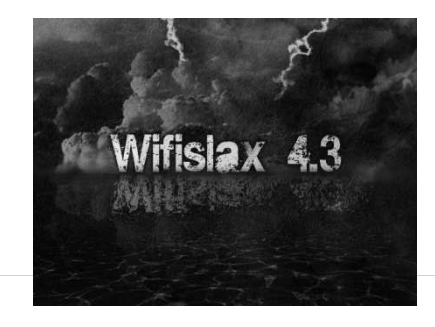

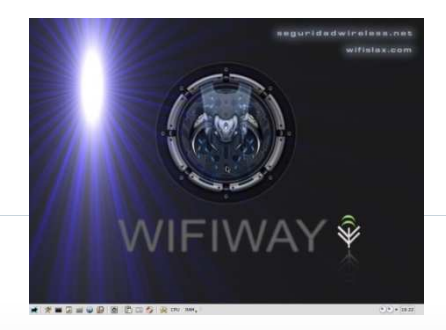

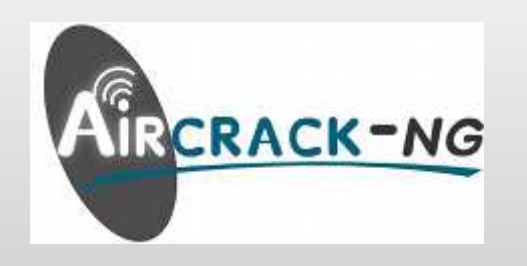

#### Es necesario proveer:

- **Confidencialidad:** evitar que un atacante pueda espiar la navegación que realizamos
- **Control de accesos:** el acceso a nuestra red por usuarios ilegítimos puede consumir los recursos de la misma
- **Integridad:** evitar la manipulación de los mensajes enviados

Con objeto de proveer estos criterios de seguridad se desarrolló el protocolo WEP (Wired Equivalent Privacy):

- **Confidencialidad:** RC4
- **Control accesos:** abierta, clave de 64 o 128 bits
- **Integridad:** CRC-32

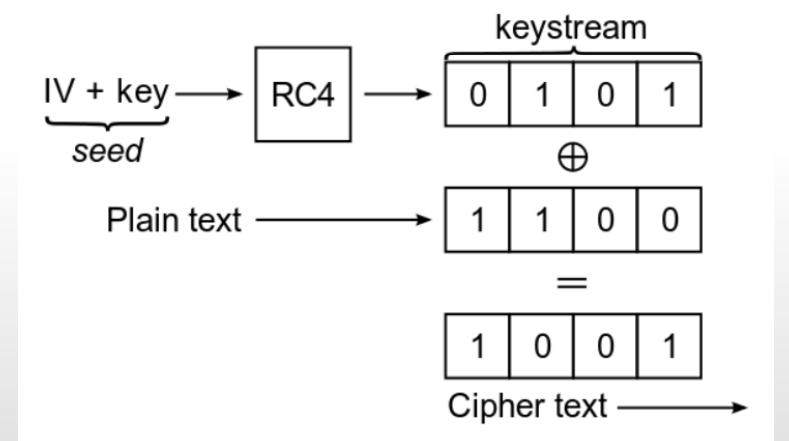

Vulnerable a ataques de diccionario:

Cambiad la clave por defecto

Nueva vulnerabilidad de WPS (Wi-Fi ProtectedSetup):

**Executer-wps** 

#### **PREGUNTAS?**

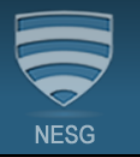

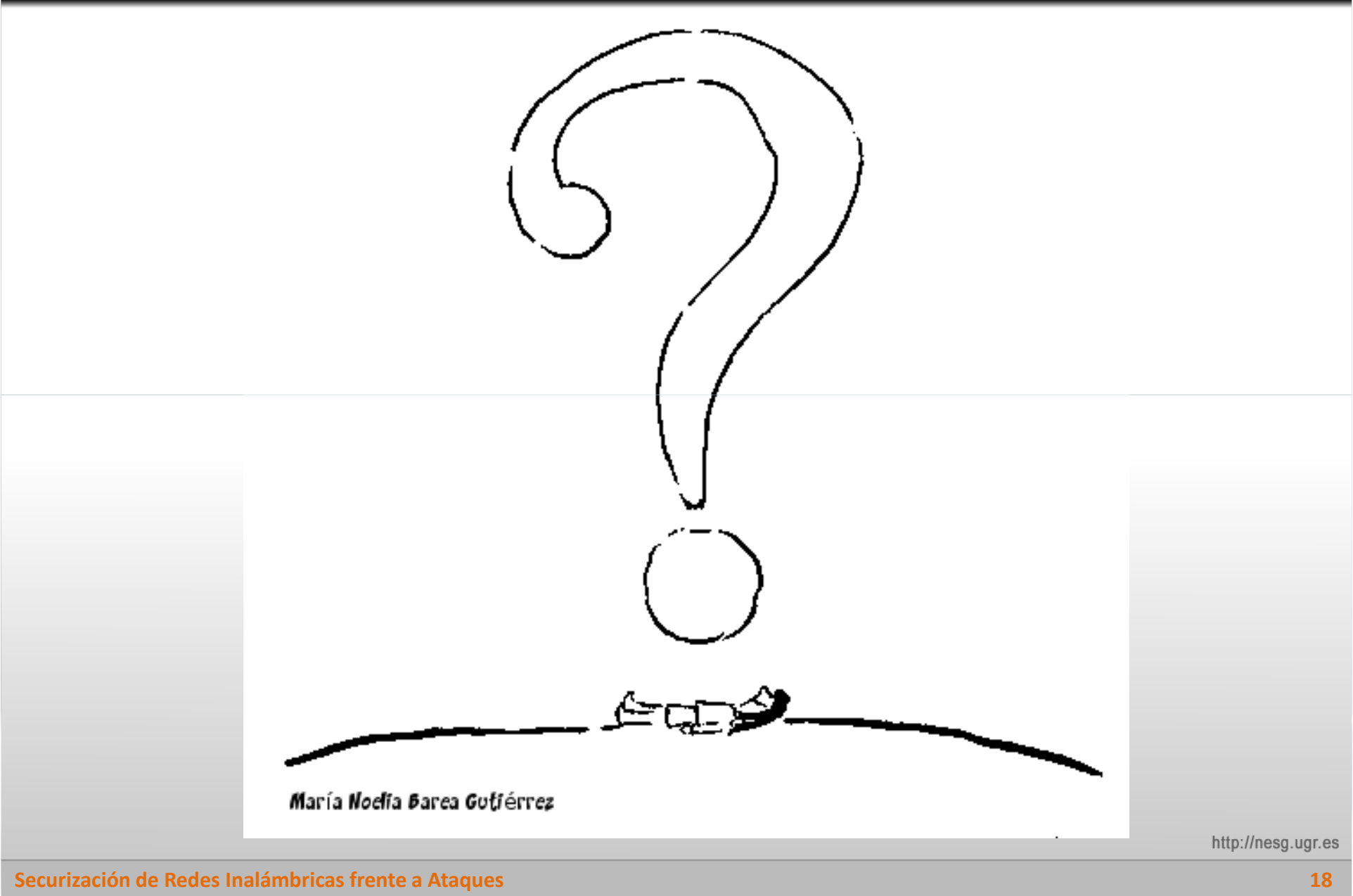